МУНИЦИПАЛЬНОЕ ОБЩЕОБРАЗОВАТЕЛЬНОЕ УЧРЕЖДЕНИЕ "СРЕДНЯЯ ШКОЛА №1 ИМЕНИ ПРОФЕССОРА В.А. ФЕДОРОВА"

Подписан: МУНИЦИПАЛЬНОЕ ОБЩЕОБРАЗОВАТЕЛЬНОЕ УЧРЕЖДЕНИЕ "СРЕДНЯЯ ШКОЛА №1 ИМЕНИ ПРОФЕССОРА В.А. ФЕДОРОВА" Дата: 2023-08-30 16:33:21

# **МИНИСТЕРСТВО ПРОСВЕЩЕНИЯ РОССИЙСКОЙ ФЕДЕРАЦИИ**

# **Министерство образования Тверской области**

# **Кимрский муниципальный округ Тверской области**

# **МОУ "СШ №1 имени В.А.Федорова"**

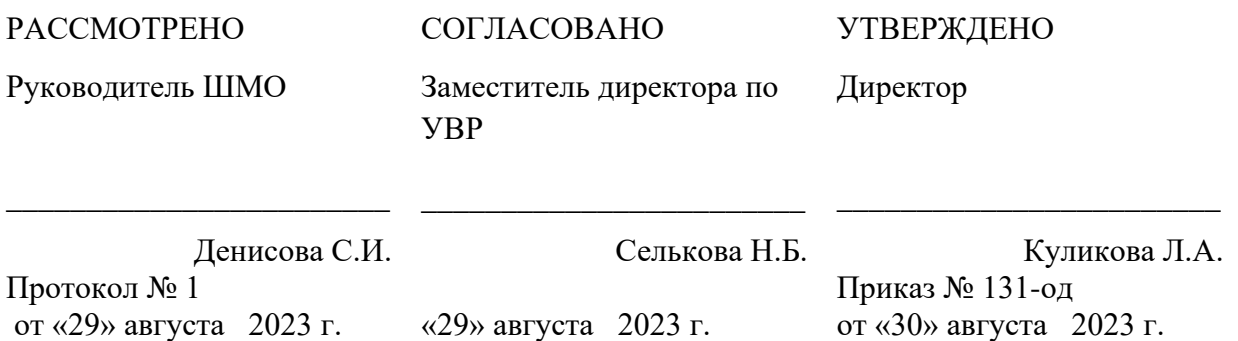

# **РАБОЧАЯ ПРОГРАММА**

# **учебного курса внеурочной деятельности**

### **для 8 классов**

# **«Мир мультимедиа»**

Направленность: научно-техническая Уровень: базовый

> Разработала учитель информатики Кошкодан Д.

# Содержание

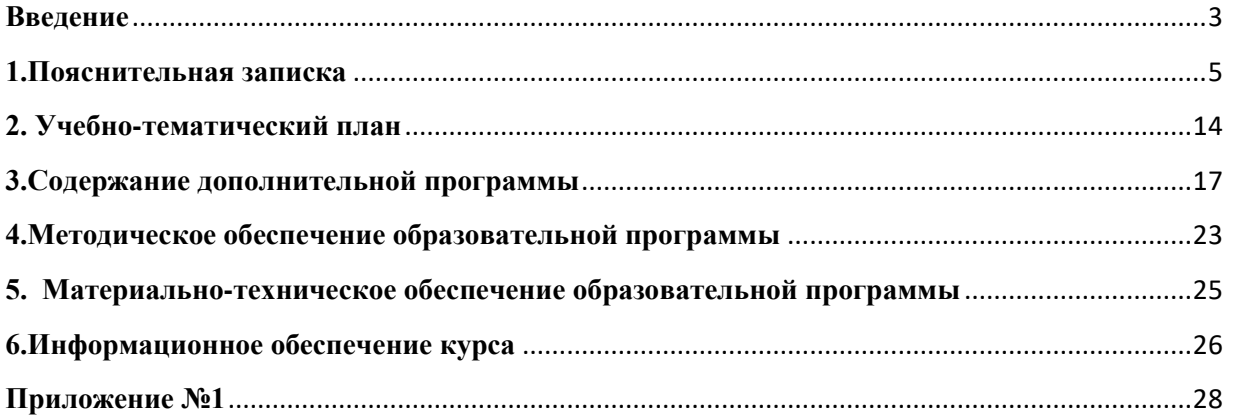

#### **Введение**

<span id="page-2-0"></span>В настоящее время никто не станет оспаривать тот факт, что использование информационных технологий оказывает заметное влияние на содержание, формы и методы обучения. Феномен внедрения ИТ в преподавательскую деятельность является предметом пристального внимания и обсуждения ученых, методистов, педагогов– практиков. Необходимо отметить, что информационные технологии всегда были неотъемлемой частью педагогического процесса и в «докомпьютерную эпоху». Это, прежде всего, связано с тем фактом, что процесс обучения является информационным процессом. Но только с появлением возможности использования компьютеров в образовательном процессе сам термин «информационные технологии» приобрел новое звучание, так как стал ассоциироваться исключительно с применением ПК. Таким образом, появление компьютера в образовательной среде явилось своего рода каталогизатором тех тенденций, которые обнажили информационную суть процесса обучения.

В педагогической деятельности среди информационных технологий особое место занимают так называемые мультимедийные технологии.

Все чаще возникает потребность в самопрезентации, защиты своей творческой деятельности, наглядного представления информации для окружающих.

Школьный предмет информатика дает необходимое, но недостаточное для детей среднего возраста количества знаний по наглядному представлению информации в компьютерном варианте. В то же время процесс составления ярких презентаций, слайд фильмов процесс творческий и интересный именно для учащихся среднего возраста 11 -14 лет. Составление самопрезентации способствует самоанализу собственной деятельности, стремление обогатить большим количеством информации свою презентацию, что имеет большое воспитательное значение. Знакомство с презентациями ровесников способствует расширению кругозора детей, их представление о возможностях досуговой деятельности.

Бесспорно, что мультимедийные технологии обогащают процесс обучения и воспитания, позволяют сделать процесс более эффективным, вовлекая в процесс восприятия учебной информации большинство чувственных компонент обучаемого. Так, согласно Г. Кирмайеру, при использовании интерактивных мультимедийных технологий в процессе обучения доля усвоенного материала может составить до 75%. Вполне возможно, что это, скорее всего, явно оптимистическая оценка, но о повышении эффективности усвоения учебного материала, когда в процесс восприятия вовлекаются и зрительная и слуховая составляющие, было известно задолго до появления компьютеров. Мультимедийные технологии превратили учебную наглядность из статической в

3

динамическую, то есть появилась возможность отслеживать изучаемые процессы во времени. Раньше такой возможностью обладало лишь учебно–образовательное телевидение, но у этой области наглядности отсутствует аспект, связанный с интерактивностью. Моделировать процессы, которые развиваются во времени, интерактивно менять параметры этих процессов, очень важное дидактическое преимущество мультимедийных обучающих систем. Тем более довольно много образовательных задач связанных с тем, что демонстрацию изучаемых явлений невозможно провести в учебной аудитории, в этом случае средства мультимедиа являются единственно возможными на сегодняшний день.

#### **1.Пояснительная записка**

<span id="page-4-0"></span>Данная программа имеет научно-техническую направленность и приобщает ребят к более углубленным знаниям области компьютерных технологий, без которых сегодня цивилизованному человеку просто не обойтись.

На современном этапе нашего общественного развития происходит информатизация общества и широкое распространение глобальной компьютерной сети Интернет. Информационные технологии на современном этапе развития общества выходят на ведущие позиции, однако полное освоение курса невозможно в рамках школьной программы. В связи с этим разработана программа обучения работе в среде графического редактора и создания анимации «Мир мультимедиа технологий», в результате реализации которой создаются предпосылки к уникальным возможностям, что позволяет вовлечь ребят в современные программы развития.

Программа «Мир мультимедиа технологий» отражает основные задачи по развитию творческих способностей детей и раскрывает методы работы педагога. В современном мире умение представить себя и свою работу очень важно, поэтому программа отражает потребности ребят в обучении создания мультимедиа объектов, которые могут успешно быть использованы на различных уроках как дополнительный материал.

**Актуальность программы** заключается в реализации системно - деятельностного подхода на практике, что позволяет сформировать ИКТ - компетентности, которые являются фундаментом для формирования универсальных учебных действий.

Программа курса ориентирована на развитие у детей фантазии и творческого воображения, формирование информационных компетенций. Занимательные формы работы с использованием компьютерных технологий вовлекают учащихся в творческую работу, в ходе которой развивается личность ребенка, творческий подход, формируется информационная культура. При выполнении заданий ребята будут учиться оживлять изображения, выстраивать сюжет, и реализовывать задуманный проект при помощи компьютера.

Программа осуществляет освоение умений работать с информацией (сбор, получение, преобразование, создание новых объектов) и использовать инструменты ИКТ (текстовые и графические редакторы и др.); позволяет осуществить проектный подход к занятиям, а также объединить на одном уроке различные школьные дисциплины. Выполняя практические задания, учащиеся развиваются, создают сами творческие проекты. В процессе создания творческих работ, учащиеся смогут освоить работу с дополнительным оборудованием: сканером, микрофоном; научатся быстро ориентироваться в системе, приложениях и программах.

5

Процесс создания творческих работ воспитывает у учащихся усидчивость и развивает их творческий поиск. Подталкивает на создание работ воспитывающего характера, создание проектов, которые можно использовать для проведения классных часов, внеклассных мероприятий и т.д., учит детей обсуждать проекты, работать в коллективе (прислушиваться к мнению товарищей, отстаивать свое мнение), учит находить и использовать в своей работе необходимую информацию.

Мультимедиа-презентация – это способ ярко, эффективно и понятно рассказать о сложных процессах и продуктах, привлечь внимание и произвести нужное впечатление.

Главная задача мультимедиа-презентации – удивить слушателя, заинтересовать его, вызвать нужную эмоцию и донести главные мысли до слушателя.

**Новизна, особенность** данной программы заключается в раскрытии законов искусства компьютерной графики возможности найти каждому свой неповторимый стиль, влекущий за собой изменения его интересов и потребностей в культурной среде, создателем и участником которой он сам является.

#### **Педагогическая целесообразность программы**

На занятиях дети шаг за шагом создают собственный проект. Поэтому работы каждого ребенка уникальны и неповторимы. Такие занятия создают условия для самостоятельной творческой деятельности. На занятиях учащиеся овладевают умением создавать собственные рисунки, иллюстрации к произведениям, осуществлять правку изображений. Любой рисунок, созданный «вручную», всегда вызывает большой интерес. Занятия дают возможность обучающимся получить знания и практический опыт в личностно - значимой для них деятельности, формировании компетенций, связанных с процессом выбора будущей профессиональной подготовки.

Программа называется «Мир мультимедиа технологий», потому что это действительно мир огромных возможностей, который нас окружает. И он дает возможность создавать настоящие художественные произведения.

Программа имеет **практическую направленность**, так как при использовании мультимедиа технологий дети имеют возможность создать настоящее художественное произведение.

 Занятия курса «Мир мультимедиа технологий» направлены на достижение следующ**их целей:**

1. овладение трудовыми умениями и навыками при работе на компьютере, опытом практической деятельности по созданию информационных объектов, полезных для человека и общества, способами планирования и организации работы на компьютере, умениями использовать компьютерную технику для работы с информацией;

6

- 2. развитие пространственного воображения, логического, визуального и творческого мышления;
- 3. освоение знаний о роли информационной деятельности человека в преобразовании окружающего мира;
- 4. воспитание интереса к компьютерной графике, анимации, мультипликации, готовности к саморазвитию;
- 5. формирование у учащихся умения владеть компьютером как средством решения практических задач, связанных с графикой и мультимедиа, подготовив учеников к активной полноценной жизни и работе в условиях технологически развитого общества.
- 6. практическое применение сотрудничества в коллективной информационной деятельности;
- 7. воспитание позитивного восприятия компьютера как помощника в учёбе, как инструмента творчества, самовыражения и развития.

В качестве **основных задач** на занятиях курса ставится:

- 1. освоение инструментальных компьютерных сред для работы с информацией разного вида (текстами, изображениями, анимированными изображениями, сценариями сказок, мультфильмов, сочетаниями различных видов информации в одном информационном объекте);
- 2. создание завершенных проектов по отдельным модулям с использованием освоенных инструментальных компьютерных сред, предполагающих поиск и организацию значительного объёма неупорядоченной информации;

#### *Задачи программы:*

#### *Образовательные:*

- 1. Научить учащихся создавать обрабатывать информацию с использованием мультимедиа технологий
- 2. Включение учащихся в практическую исследовательскую деятельность
- 3. Развитие мотивации к сбору информации.
- 4. Научить учащихся пользованию Интернетом

#### *Воспитательные:*

- 1. Формирование потребности в саморазвитии
- 2. Формирование активной жизненной позиции
- 3. Развитие культуры общения
- 4. Развитие навыков сотрудничества.

#### *Развивающие:*

- 1. Развитие деловых качеств, таких как самостоятельность, ответственность, активность, аккуратность.
- 2. Развитие чувства прекрасного.
- 3. Развитие у учащихся навыков критического мышления.

#### **Отличительные особенности программы**

Программа позволяет учитывать индивидуально-личностные особенности ребенка, учитывать особенности его развития и выстраивать образовательный процесс с полным учетом этих особенностей. Базируется на идеях педагогики сотрудничества, личностноориентированного обучения и проектной деятельности.

Особенность данной программы – внесение элемента творчества в процесс освоения сугубо технического предмета. Это позволяет с лёгкостью и интересом заниматься детям, давая возможность самому ребёнку познавать новую прикладную программу. Педагог направляет его действия, побуждаем заниматься самообразованием и в будущем.

 Структура программы состоит из двух образовательных блоков: теории и практики. Образовательные блоки предусматривают не только усвоение теоретических знаний, но и формирование деятельностно-практического опыта. Практические занятия осуществляют связь между теорией и практикой и способствуют развитию творческих способностей.

Основные технологии, применяемые на занятиях:

- объяснительно-иллюстративные технологии,
- технология разноуровнего обучения,
- технологии проблемного обучения
- технологии проектного обучения.

#### **Структура образовательной программы**

Программа курса «Мир мультимедиа проектов» построена по модульному принципу. Все содержание программы разбито на 3 основных модулей. Каждый модуль содержит логически связанный учебный материал (теоретический материал, практические задания, задания для самостоятельной работы – выполнение индивидуального или группового проекта), который носит законченный характер. На последнем занятии каждого модуля проводится конференция, на которой учащиеся представляют свои работы и обсуждают их.

Тематическое и поурочное планирование и структура каждого модуля осуществляет принцип от простого к сложному: изучение всех последующих тем обеспечено предыдущими темами или знаниями полученными в базовом курсе информатики.

Каждая тема курса начинается с постановки учителем задачи, которую нужно будет выполнить учащимся. Далее учитель объясняет новый материал и консультирует учащихся в процессе выполнения ими практических заданий.

Практическая часть занятия проводится по одному заданию для всех одновременно. Работы выполняются на компьютере (компьютерный практикум).

Кроме выполнения работ под руководством учителя учащимся предлагаются практические задания для самостоятельного выполнения. Они могут быть нескольких типов: зачетные - по отдельным темам, индивидуальное зачетные - по краткосрочным вариантам курса, творческие итоговые проекты - по итогам пройденного модуля курса «Мир мультимедиа проектов».

Изучение каждого модуля курса заканчивается выполнением итогового проекта – для каждого модуля определены формы представления проектов.. Проект может выполняться как индивидуально, так и группой учащихся (командой). Тема проекта выбирается исполнителями самостоятельно и согласовывается с преподавателем. Защита проекта проводится на итоговых занятиях.

Критерием успешного освоения данного элективного курса является качество выполнения итогового проекта.

Лучшие работы могут быть представлены на конкурсы различных уровней.

#### **Описание модулей**

**Модуль Введение** представляет вводное занятие, на котором учащиеся знакомятся с целями и задачами курса «Мир мультимедиа технологий», техникой безопасности в компьютерном классе. Проводится на первом занятии.

Продолжительность - 1 час

**Модуль 1. КОМПЬЮТЕРНАЯ ГРАФИКА** знакомит учащихся с графикой. Учащиеся изучают разновидности графики. Познакомятся с объектами растрового, векторного редактора. Создадут и рисунки с текстом.

Продолжительность – 23 часов.

**Модуль 2. СРЕДСТВА И ТЕХНОЛОГИИ СОЗДАНИЯ, ОБРАБОТКИ И ПРЕДСТАВЛЕНИЯ МУЛЬТИМЕДИЙНОЙ ИНФОРМАЦИИ** знакомит учащихся с понятием мультимедиа-технологии. Учащиеся изучают технологию представления мультимедиа, знакомятся с программами для создания презентаций. Учащиеся выполняют проект в форме презентации. Продолжительность – 64 часов.

#### **Модуль 3. ВВЕДЕНИЕ В ИЗДАТЕЛЬСКУЮ ДЕЯТЕЛЬНОСТЬ**

Он поможет учащимся дать первоначальные знания основ издательской деятельности, позволяющие красиво и грамотно оформить реферат, сочинение, доклад и т. д., освоив материал этого курса, ученик сможет самостоятельно подготовить к изданию школьный журнал, газету, пр. Учащиеся выполняют проект «Моя модель СМИ».

# **MICROSOFT WORD КАК НАСТОЛЬНАЯ ИЗДАТЕЛЬСКАЯ СИСТЕМА**  знакомит учащихся с широко используемой программой в издательской системе, рассматривая основные и дополнительные возможности текстового процеесора Microsoft Word. Учащиеся выполняют проект в любой форме: объявление, визитная карточка, справочник, календарь, статья, адресная книга, опрос, статистика, реклама.

#### **НАСТОЛЬНАЯ ИЗДАТЕЛЬСКАЯ СИСТЕМА MICROSOFT PUBLISHER**

знакомит учащихся с современной технологией оформления публикаций, рассматривая особенности использования и преимущества издательской среды Publisher. Учащиеся выполняют проект в любой форме, которую можно создать в изучаемом приложении.

Продолжительность – 26 часов.

#### Данная программа спроецирована с учетом приоритетных **принципов:**

#### *1. Открытости:*

Образовательная программа является открытой системой, т.е. воспринимает воздействие внешней среды и отвечает на них своими преобразованиями, включая в свою структуру новые элементы: новые виды деятельности, новое содержание образования, новых учащихся. Именно открытость позволяет образовательной программе развиваться, усложняться, обмениваться информацией.

#### *2. Эффективности:*

Программа предусматривает достижения положительного результата по повышению эффективности использования мультимедийных технологий и усиление конкурентных преимуществ учащихся образовательного учреждения.

#### *3. Принцип развивающего обучения.*

Современная наука выделяет два уровня развития ребенка: актуальный и зону ближайшего развития. Развивающее обучение опирается на зону ближайшего развития ребенка и способствует ускорению развития.

*4. Доступности* – при изложении материала учитываются возрастные особенности детей, один и тот же материал по-разному преподаётся, в зависимости от возраста и субъективного опыта детей. Материал располагается от простого к сложному. При необходимости допускается повторение части материала через некоторое время.

*5. Наглядности* – человек получает через органы зрения почти в 5 раз больнее информации, чем через слух, поэтому на занятиях используются как наглядные материалы, так и обучающие программы.

*6. Сознательности и активности* – для активизации деятельности детей используются такие формы обучения, как занятия-игры, конкурсы, совместные обсуждения поставленных вопросов и дни свободного творчества.

**Возрастная категория детей –** 13 - 14 лет

#### **Форма проведения занятий –** групповая.

Для успешной реализации программы необходимо наличие индивидуальных компьютеров для возможности индивидуальной работы каждого ученика. Занятия требуют от учащихся

большой концентрации внимания, а от педагога – постоянного наблюдения за детьми и практической помощи каждому. Группа формируется без предварительного отбора.

**Срок реализации программы:** программа рассчитана на период обучения - 1 год и рассматривается как курс, развивающий знания школьников в области информационных технологий, компьютерной графики и анимации. Режим корректировки – не чаще, чем 1 раз в год.

**Режим занятий –** 1 раз в неделю (по 45минут с перерывом на отдых 15 минут). Структура занятий выстроена с учетом здоровье сберегающих технологий. Занятия проводятся при постоянной смене деятельности.

Кабинет информатики, в котором проводятся занятия кружка, соответствует требованиям материального и программного обеспечения. Кабинет информатики оборудован согласно правилам пожарной безопасности.

**Ожидаемые результаты и способы их проверки.** Результатом обучения по данной программе является: способность ребят составить компьютерную презентацию любой сложности, слайд-фильм, по выбранной теме создать и защитить проект, создать и зарегистрировать сайт в Интернете.

По окончании первого года обучения учащийся *будет знать:*

- возможности графического редактора и назначение управляющих элементов;
- особенности растровой графики;
- графические объекты-примитивы;
- технологию создания и редактирования графических объектов.
- назначение и функциональные возможности PowerPoint;
- объекты и инструменты PowerPoint;
- этапы создания презентации;
- технологию работы с каждым объектом презентации;
- виды, формы и способы презентации готового мультимедиа проекта;
- различные технологические приемы работы с текстовым процессором Microsoft Word, настольными издательскими системами Microsoft Publisher;
- требования к оформлению публикаций в различных программных средах;
- основные принципы цифровой обработки изображений;
- понятие анимации и способы её создания;
- основные приемы работы в изученных приложениях.

#### *будет уметь:*

- создавать и редактировать любой графический объект;
- осуществлять действия с фрагментом и с рисунком в целом;
- использовать изученные средства создания компонентов презентации, публикации, анимации, изображений;
- создавать мультимедийные презентации, используя возможности программы PowerPoint;
- изменить настройки слайда, создать анимацию текста, изображения, вставить в презентацию звук и видеоклип, создать презентацию из нескольких слайдов;
- грамотно составлять и оформлять публикации;
- создавать файлы цифровой обработки изображений и использовать графику в виде фона, заголовков, логотипа, значков, кнопок, иллюстраций, анимации, картыизображения;

#### *будет развито:*

- творческие способности на уровне учебно-познавательных компетенций;
- словарный запас ребенка на уровне информационных и учебно-познавательных компетенций;
- художественный вкус, внимание, память, образное мышление на уровне учебнопознавательных компетенций;
- способность к самостоятельной работе и анализу проделанной работы на уровне учебно-познавательных компетенций.

#### *будет воспитано:*

• стремление участвовать в коллективной работе на уровне коммуникативных и учебно-познавательных компетенций.

На занятиях кружка у детей сформируются следующие **обще учебные умения и навыки:**

✓ умение самостоятельно и мотивированно организовывать свою познавательную деятельность (от постановки цели до получения и оценки результата);

- ✓ участие в проектной деятельности, в организации и проведении учебноисследовательской работы;
- ✓ создание собственных произведений, в том числе с использованием мультимедийных технологий;
- ✓ умение применять текстовый и графический редактор для набора, редактирования и форматирования простейших текстов и рисунков;
- $\checkmark$  поиск (проверка) необходимой информации в словарях, каталоге библиотеки, на электронных носителях;
- ✓ выполнение инструкций, точное следование образцу и простейшим алгоритмам;
- ✓ знание требований к организации компьютерного рабочего места, соблюдение требований безопасности и гигиены в работе со средствами ИКТ.

В течение учебного года учащиеся будут принимать участие в конкурсах. В конце учебного года ими выполняется зачетная работа, по качеству исполнения которой определяется успешность учащегося, уровень приобретенных им умений и навыков.

Применяются следующие **формы оценки результативности**: первичная диагностика – в начале года обучения; промежуточная – после первого полугодия; итоговая – в конце года обучения.

Кроме того, используются следующие формы подведения итогов: контрольные задания, отчетная выставка, викторина, устный опрос.

Критерии полученного качества знаний и умений определяются по следующим признакам – индивидуальным способностям, по уровню мотивации и по проявленному прилежанию.

#### **Формы подведения итогов реализации программы.**

Итоговая аттестация воспитанников детского объединения проводится в конце учебного года. Сроки проведения итоговой аттестации: апрель-май. В объединении при проведении итоговой аттестации используются результаты первичной, промежуточной и конечной диагностики. Параметры, полученные в результате этих диагностик, фиксируются в сводную ведомость и используются для составления анализа работы за год, составления характеристики детского объединения. (Приложение №1)

<span id="page-13-0"></span>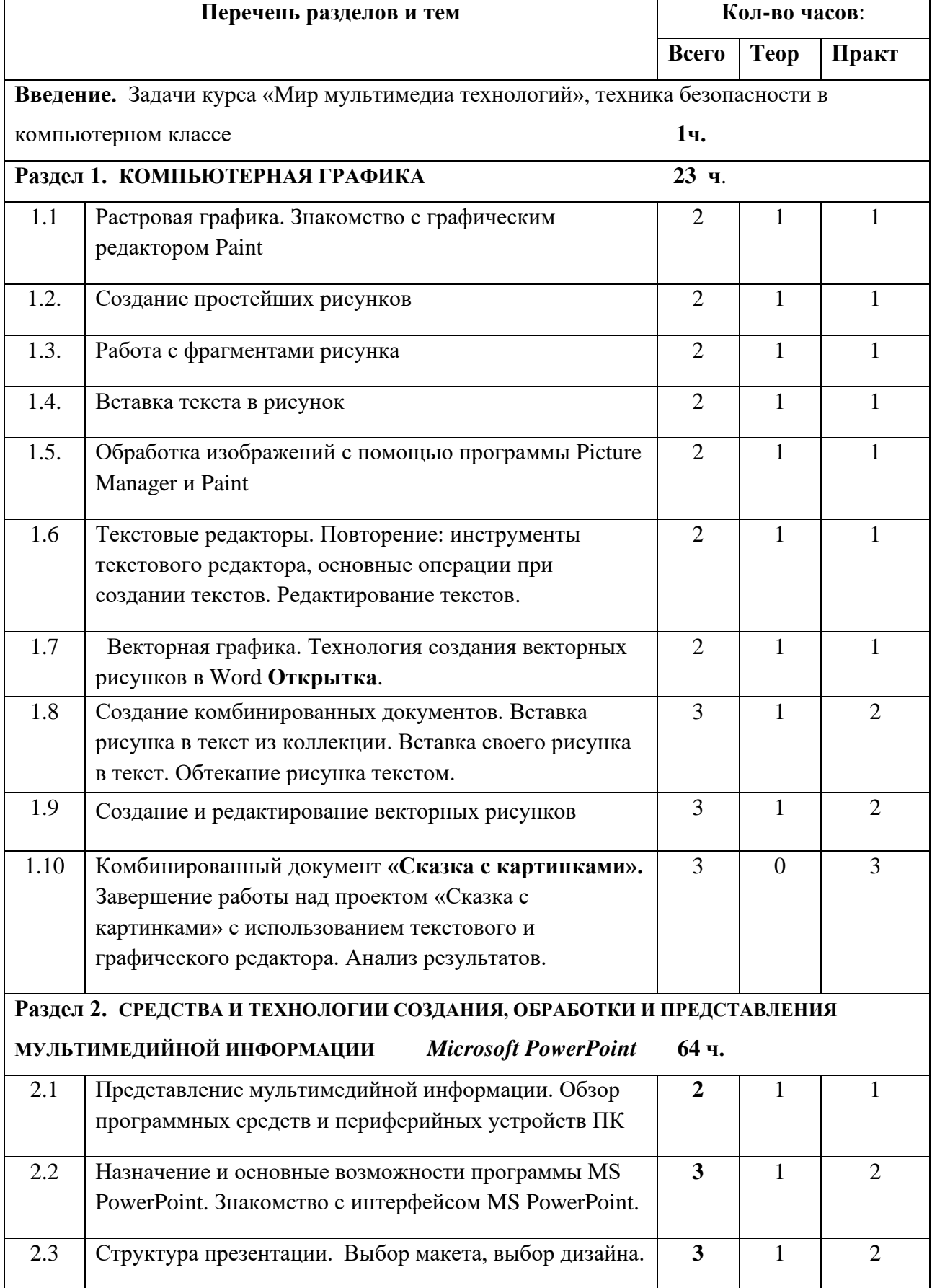

# **2. Учебно-тематический план**

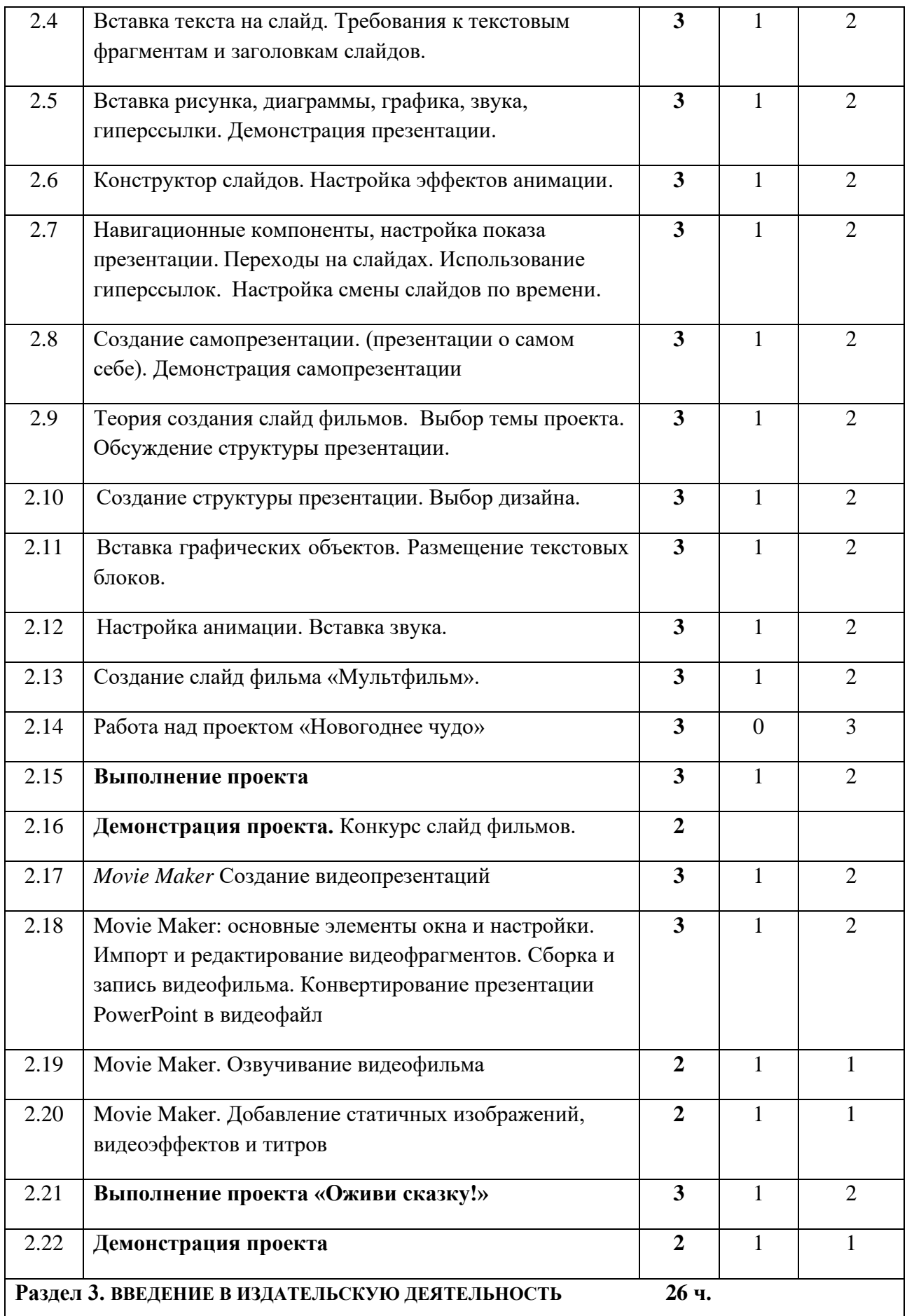

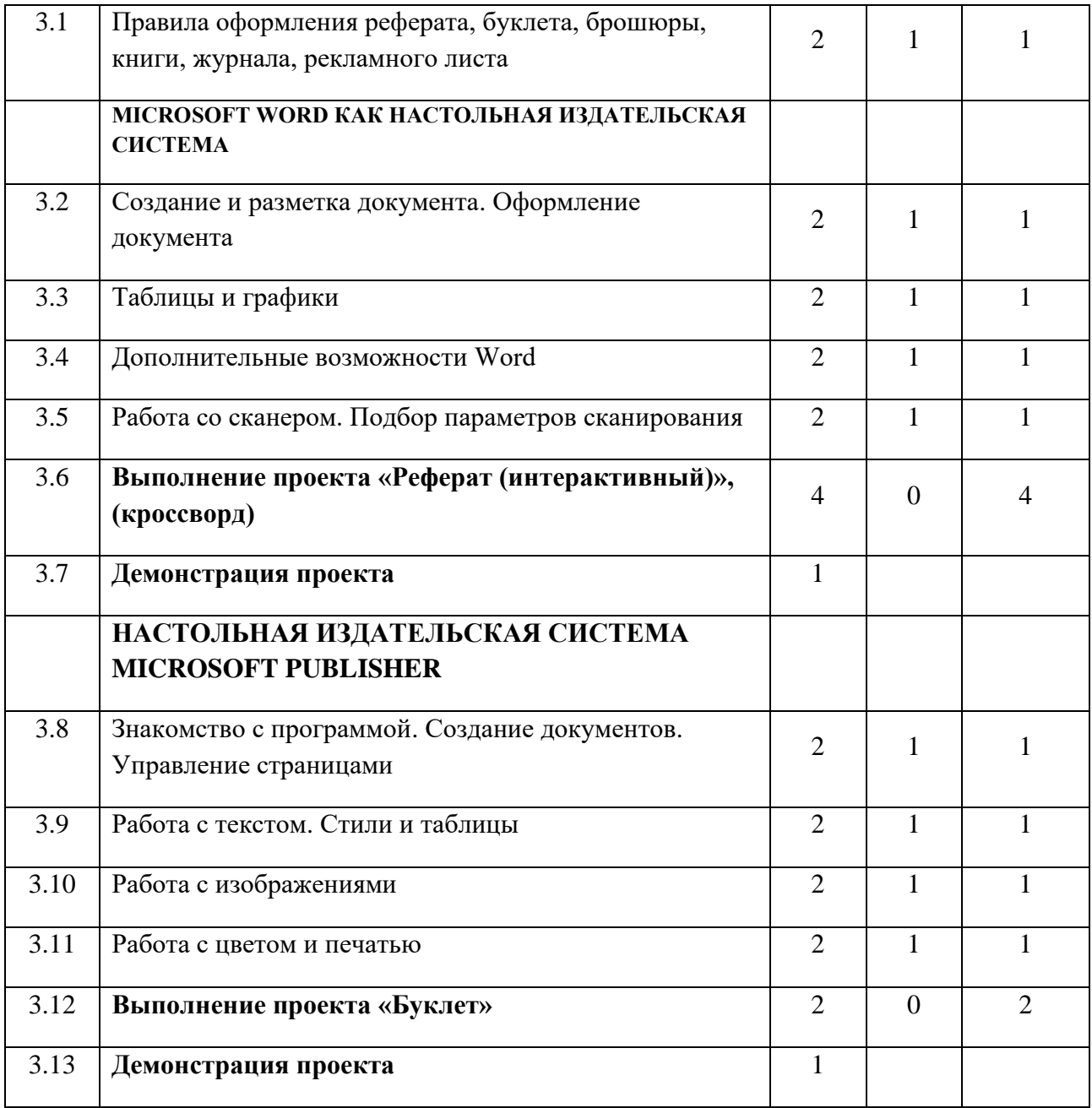

# **3.Содержание дополнительной программы**

<span id="page-16-0"></span>**Тема: Введение.** Первичная диагностика сформированности навыков и умений.

*Теория:* Беседа о курсе «Мир мультимедиа технологий». Назначение курса, цель и задачи. Знакомство с организацией рабочего места для работы с бумагой. Правила безопасности при работе.

**Раздел 1. Компьютерная графика**

# **Тема: 1.1. Растровая графика. Знакомство с графическим редактором Paint**

*Теория:* Представление о возможностях графических редакторов, сфере их применения, видах графики.

*Практика:* Примеры использования графики.

### **Тема: 1.2. Создание простейших рисунков**

*Теория:* Обзор рисунков. Основные операции при рисовании: рисование и стирание точек, линий, фигур. Заливка цветом. Другие операции.

*Практика:* Задания по рисованию. Почтовая марка. Фоновый рисунок рабочего стола.

**Тема: 1.3. Работа с фрагментами рисунка Перемещение, копирование, удаление, изменение размеров, вставка надписи, ставка рисунков, объектов и их редактирование. Возможности цветового оформления.**

*Теория:* Обзор способов рисования, возможности меню «Правка», определять ситуации, где применимо копирование, учащиеся должны знать алгоритм задания симметрии и наклона объекта, знать способы создания мозаики.

*Практика:* Задания по рисованию, уметь выделять, перемещать, копировать, изменять размеры объекта, создавать рисунок из повторяющихся объектов, осуществлять поворот объекта на заданный угол, создавать детали мозаики и использовать их для создания рисунков.

#### **Тема: 1.4. Вставка текста в рисунок.**

*Теория:* Вставка текста в рисунок

*Практика:* Задания по рисованию, придумать рисунок, предназначенный для какой-либо цели, и создать его при помощи компьютера.

# **Тема: 1.5. Обработка изображений с помощью программы Picture Manager и Paint**

*Теория:* Использование рисунка в качестве фона рабочего стола. Вставка созданных рисунков в другие документы. Симметрия, наклон и инверсия объектов. Рисование с помощью мозаики.

*Практика:* Подготовить пейзажную зарисовку;

**Тема: 1.6. Текстовые редакторы. Повторение: инструменты текстового редактора, основные операции при создании текстов. Редактирование текстов.**

*Теория:* Основные инструменты текстового редактора, основные операции при создании текстов.

*Практика:* Задания по работе в редакторе Word

**Тема: 1.7. Векторная графика. Технология создания векторных рисунков в Word Открытка**.

*Теория:* Технология создания векторных рисунков в Word.

*Практика:* Задания по работе в редакторе Word. Открытка.

**Тема: 1.8. Создание комбинированных документов. Вставка рисунка в текст из коллекции. Вставка своего рисунка в текст. Обтекание рисунка текстом.**

*Теория:* Комбинированные документы. Работа с рисунком из коллекции.

*Практика:* Создать газетную колонку.

**Тема: 1.9. Создание и редактирование векторных рисунков**

*Теория:* Создание и редактирование векторных рисунков.

*Практика:* Создание открытки-приглашения.

**Тема: 1.10. Комбинированный документ «Сказка с картинками». Завершение работы над проектом «Сказка с картинками» с использованием текстового и графического редактора. Анализ результатов.**

*Практика:* Завершение работы над сказкой.

**Раздел 2. ВВЕДЕНИЕ В ИЗДАТЕЛЬСКУЮ ДЕЯТЕЛЬНОСТЬ** 

**Тема 2.1. Представление мультимедийной информации. Обзор программных средств и периферийных устройств ПК**

*Теория:* Обзор мультимедиа.

*Практика:* Задания по работе с мультимедиа приложениями. Реклама.

**Тема 2.2. Назначение и основные возможности программы MS PowerPoint. Знакомство с интерфейсом MS PowerPoint.**

*Теория:* Запуск программы. Ознакомление с правилами заполнения слайдов.

*Практика:* знакомство с окном программы MS PowerPoint. Использование изученных правил на практике

#### **Тема 2.3. Структура презентации. Выбор макета, выбор дизайна.**

*Теория:* Создание типовой презентации. Проектирование презентаций.

*Практика:* Создание презентации, фона. Учащиеся должны уметь создавать

презентации с помощью мастера ,уметь пользоваться режимами просмотра слайдов,

сортировщика слайдов .Уметь изменять разметки слайдов, осуществлять вставка,

удаление, перемещение текста и слайдов

**Тема 2.4. Вставка текста на слайд. Требования к текстовым фрагментам и** 

**заголовкам слайдов.**

*Теория:* Изменение основных объектов слайда, вставка текста

*Практика:* Создание текста в слайде. изменить цветовую схему, добавить колонтитулы, отформатировать текст слайдов.

# **Тема 2.5. Вставка рисунка, диаграммы, графика, звука, гиперссылки. Демонстрация презентации.**

*Теория:* Вставка рисунка, диаграммы, графика, звука, гиперссылок при создании презентации. Демонстрация презентации.

*Практика:* Применение изученного материала на практике**.** Вставка рисунков в слайд. Вставка схем, таблиц, диаграмм и их настройка. Вставка звука, видеоклипа.

**Тема 2.6. Конструктор слайдов. Настройка эффектов анимации.**

*Теория:* Использование конструктора слайдов для создания презентации. Изучение правил настройки эффектов анимации.

*Практика:* Применение изученного материала на практике**.**

**Тема 2.7. Навигационные компоненты, настройка показа презентации. Переходы на слайдах. Использование гиперссылок. Настройка смены слайдов по времени.**

*Теория:* Слайды. Переходы на слайдах, гиперссылки в документе и внешняя гиперссылка.

*Практика:* Создание управляющих кнопок, гиперссылки на другой документ и в самом документе.

**Тема 2.8. Создание самопрезентации. (презентации о самом себе). Демонстрация самопрезентации.**

*Теория:* Необходимость умение в современном мире создавать презентацию. Само презентация, как один из этапов множества конкурсов. Научить использовать сканер для перевода информации в цифровой вид.

*Практика:* Просмотр самопрезентаций учащихся- победителей конкурсов «Ученик года», «Золушка». Научить скачивать картинки из сети интернет. Составление презентации о себе по изученным правилам.

# **Тема 2.9. Теория создания слайд фильмов. Выбор темы проекта. Обсуждение структуры презентации.**

*Теория:* Объяснение материала по созданию слайд фильмов на примере создания слайд фильма «Мультфильм».

*Практика:* Применение изученного материала на практике**.**

#### **Тема 2.10. Создание структуры презентации. Выбор дизайна.**

*Теория:* Структура презентации. Дизайн.

*Практика:* Создать презентацию на выбранную сказку, оформить.

### **Тема 2.11. Вставка графических объектов. Размещение текстовых блоков.**

*Теория:* Вставка графики.

*Практика:* В презентации вставить собственные рисунки, картинки из Интернета.

#### **Тема 2.12. Настройка анимации. Вставка звука**.

*Теория:* Основные способы создания компьютерной анимации: покадровая рисованная анимация, конструирование анимации, программирование анимации. Основные операции при создании анимации. Этапы создания мультфильма.

*Практика:* Выполнять основные операции при создании движущихся изображений с помощью одной из программ; сохранить созданные движущиеся изображения.

# **Тема 2.13. Создание слайд фильма «Мультфильм».**

*Теория:* Создание слайд фильма «Мультфильм».

*Практика:* Создание слайд фильмов «Мультфильм» в группах (3- 4 чел.): выбор темы, сбор информации, создание слайд фильма.

### **Тема 2.14. Работа над проектом «Новогоднее чудо»**

*Практика:* Создание презентации о Новом годе.

### **Тема 2.15. Выполнение проекта**

*Практика:* Продолжение работы над проектом.

### **Тема 2.17.** *Movie Maker* **Создание видеопрезентаций**

*Теория:* Обзор работы с мультимедиа приложениями. Презентация. Заключение.

*Практика:* Задания по работе с мультимедиа приложениями. Реклама. Шкала времени.

**Тема 2.18. Movie Maker: основные элементы окна и настройки. Импорт и редактирование видеофрагментов. Сборка и запись видеофильма. Конвертирование презентации PowerPoint в видеофайл**

*Теория:* Запуск программы. Главное меню. Инструменты. Коротко о создании фильма в программе Movie Maker.

*Практика:* Создать видеоролик.

#### **Тема 2.19. Movie Maker. Озвучивание видеофильма**

*Теория:* Аудиозапись рассказа, соответствующего видеоряду.

*Практика:* Подготовить рассказ, озвучить.

**Тема 2.20. Movie Maker. Добавление статичных изображений, видеоэффектов и титров**

*Теория:* Формирование проигрываемого видео-файла из рисунков

*Практика:* Монтаж фото и видео материалов по сценарному плану.

#### **Тема 2.21. Выполнение проекта «Оживи сказку!»**

*Теория:* Работа над созданием проектов – мультфильмов

*Практика:* Создание заставок, титров, звукового и музыкального

сопровождения.

# **Тема 2.22. Демонстрация проекта**

Презентация мультфильмов. Обсуждение готовых работ, размещение лучших работ в информационной среде и на сайте учителя.

# **Раздел 3. ВВЕДЕНИЕ В ИЗДАТЕЛЬСКУЮ ДЕЯТЕЛЬНОСТЬ.**

# **Тема 3.1. Правила оформления реферата, буклета, брошюры, книги, журнала, рекламного листа.**

*Теория:* Основные правила оформления реферата, буклета, брошюры, книги, журнала, рекламного листа.

*Практика:* Создать рекламный лист.

### **Тема 3.2. Создание и разметка документа. Оформление документа**

*Теория:* Текстовый редактор. Основные операции при создании текстов: набор текста, сохранение текстового документа. Оформление текста. Выбор шрифта, размера, цвета и начертания символов Выравнивание абзацев.

*Практика:* Набрать текст на клавиатуре, сохранить набранный текст, открыть ранее сохраненные текстовые документы и редактировать их, установить шрифт текста, цвет, размер и начертание букв.

#### **Тема 3.3. Таблицы и графики.**

*Теория:* Создание таблиц, графиков в текстовом редакторе.

*Практика:* Создать документы – «График дежурств», «Расписание занятий»

#### **Тема 3.4. Дополнительные возможности Word**.

*Теория:* Рассмотреть дополнительные возможности Word.

*Практика:* Создать плакат.

# **Тема 3.5. Работа со сканером. Подбор параметров сканирования**

*Теория:* Объяснение работы со сканером.

*Практика:* Отсканировать страницу книги, распознать текст, отформатировать.

# **Тема 3.6. Выполнение проекта «Реферат (интерактивный)», (кроссворд)**

*Практика:* Создать интерактивный реферат, кроссворд – по выбору.

**Тема 3.7. Демонстрация проекта**

# **Тема 3.8. Знакомство с программой MICROSOFT PUBLISHER. Создание документов. Управление страницами**

*Теория:* Основные элементы программы MICROSOFT PUBLISHER.

*Практика:* Создать календарь в программе.

**Тема 3.9. Работа с текстом. Стили и таблицы**

*Теория:* Объяснение работы с текстом. Создание стиля и таблицы.

*Практика:* Задания по работе с таблицами. Адресная книга.

# **Тема 3.10. Работа с изображениями**

*Теория:* Работа с изображениями.

*Практика:* Создание визитной карточки.

### **Тема 3.11. Работа с цветом и печатью**

*Теория:* Работа с цветом.

*Практика:* Создать публикацию, изменив фон.

# **Тема 3.12. Выполнение проекта «Буклет»**

*Практика:* Подготовить буклет.

# **Тема 3.13. Демонстрация проекта**

# **4.Методическое обеспечение образовательной программы**

<span id="page-22-0"></span>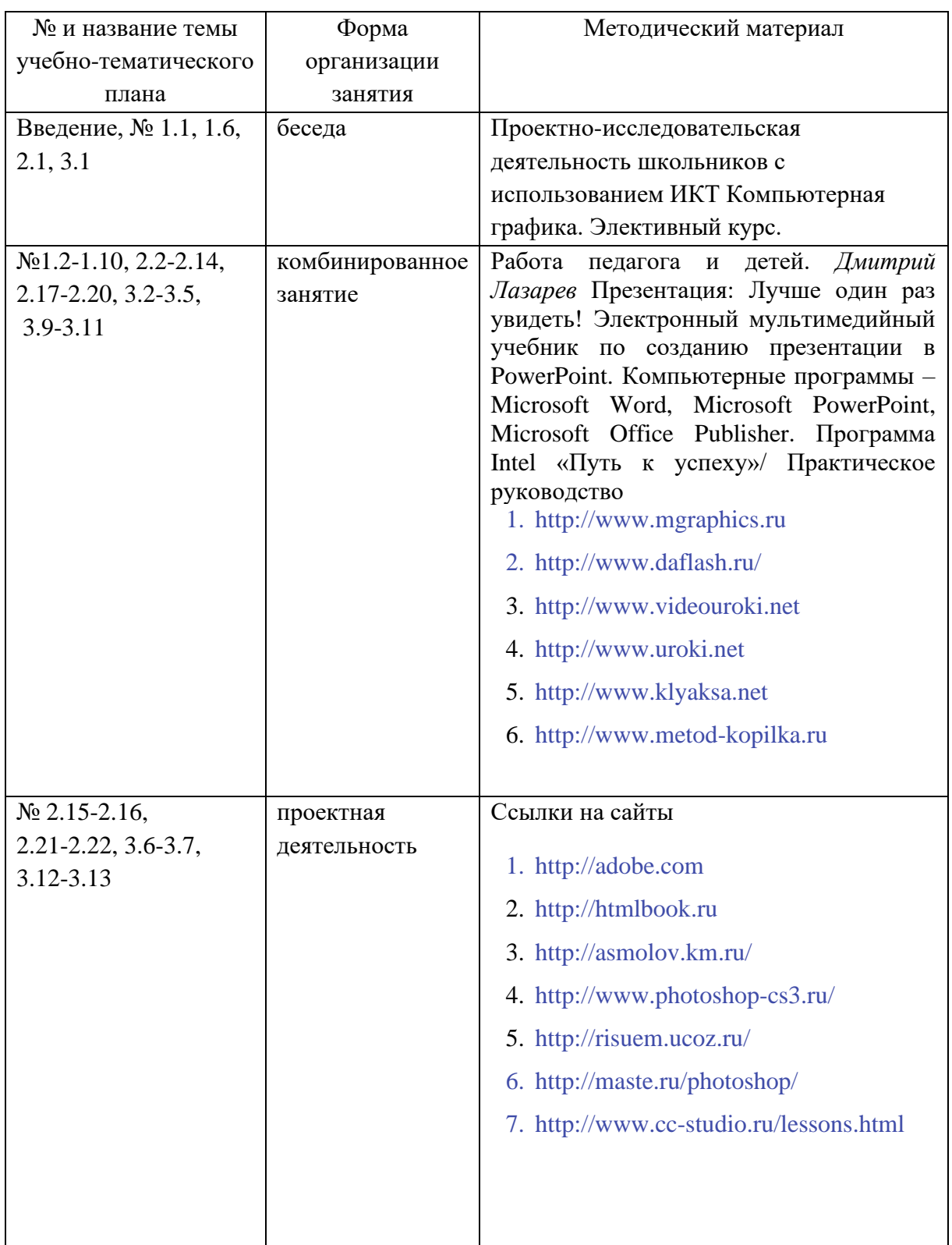

# **Методы обучения, в основе которых лежит способ организации занятия:**

- *словесные* (беседа, объяснение);
- *наглядные* (показ педагогом приемов исполнения; наблюдения);

• *практические* (индивидуальные и коллективные работы).

# <span id="page-24-0"></span>**5. Материально-техническое обеспечение образовательной программы**

Помещение должно быть хорошо освещенным как днем, так и вечером. В нем должны быть 15 столов и стульев. В кабинете должна быть доска. Методические наглядные пособия по курсу.

Необходимыми техническими средствами являются:

- компьютерный класс (10 15 ПК), с наличием локальной сети и установленным лицензионным программным обеспечением.
- принтер, сканер, цифровой фотоаппарат, web-камера, мультимедиа-проектор, экран.
- подключение к Интернет.
- Ноутбук или компьютер

#### **Условия реализации программы:**

Для реализации программы нужен педагог с высшим или со средним профессиональным образованием, желательно с опытом работы с детьми.

#### **Программно-методические средства**

- Операционная система Windows XP и выше.
- Лицензионные программные средства:, Microsoft Windows XP (или выше), Microsoft Paint, Microsoft Word, Microsoft Power Point, Microsoft Publisher, Movie Maker.
- Система практических и контрольных работ, зачетных заданий по курсу.
- Электронные тесты по основным темам.
- Электронные учебные пособия.
- Перечень тем итоговых заданий и проектов.

#### **Межпредметные связи**

Курс «Мир мультимедиа технологий» предполагает интеграцию с другими учебными предметами по принципу: технология работы с информацией – из информатики, конкретные примеры и задачи из смежных предметов. Таким образом, информация из таких учебных предметов, как математика, физика, литература, русский и английский языки, история и др. могут использоваться учащимися в процессе создания презентаций, публикаций, анимаций, цифровых изображений, конструирования сайтов соответствующей тематики.

# <span id="page-25-0"></span>**6.Информационное обеспечение курса Литература, использованная для написания программы**

#### **Список литературы для учителя**

- 1. *Дмитрий Лазарев* Презентация: Лучше один раз увидеть! М.: «Альпина Бизнес Букс», 2009. — С. 142.
- 2. *Дуг Лоу* Microsoft Office PowerPoint 2007 для "чайников" Microsoft Office PowerPoint 2007 For Dummies. — М.: «Диалектика», 2007. — С. 288.
- 3. Организация проектной деятельности школьников в рамках школьного научного общества по информатике//Российская школа и Интернет: Материалы II Всероссийской конференции. – С.-Петербург, 2002 – с.55-56.
- 4. Проектно-исследовательская деятельность школьников с использованием ИКТ//Информационные технологии в образовании (ИТО-2003): Материалы
- 5. Колисниченко Д.Н. Gimp2 бесплатный аналог Photoshop: перераб. И доп. СПБ.: БХВ – Петербург, 2010.
- 6. Компьютерная графика. Элективный курс: Учебное пособие/ Л.А.Залогова. М.: БИНОМ. Лаборатория знаний, 2005 г. – 212 с., 16с. ил.: ил. ISBN 5-94774-151-2
- 7. «Компьютерная графика» Учебный курс. Харьков «Фолио». Москва «АСТ», 2003г.
- 8. Александр Глебко «Компьютер сводит с ума». http://www.medmedia.ru/printarticle.html
- 9. О.П.Окопелов «Процесс обучения в виртуальном образовательном пространстве». // Информатика и образование, 2001. №3
- 10. Кирмайер Г. Мультимедиа. М.: Малип, 1994.
- 11. http://multator.ru/draw/ «Мультатор» онлайн конструктор мультфильмов.

#### **Список литературы для детей**

- 1. Электронный мультимедийный учебник по созданию презентации в PowerPoint. www.instructing.ru
- 2. Новейшая энциклопедия персонального компьютера 2007.-М.: Олма Медиа Групп.
- 3. Денисов А. Интернет:самоучитель.- СПб.:Питер, 2000.
- 4. Обучение Microsoft Publisher 2003.Мультимедийный самоучитель на CD-ROM, Media 2000 Copyright, 2006.

# **Интернет-ресурсы**

- 7. [http://adobe.com](http://adobe.com/)
- 8. [http://www.w3.org](http://www.w3.org/)
- 9. [http://htmlbook.ru](http://htmlbook.ru/)
- 10. <http://asmolov.km.ru/>
- 11. <http://www.photoshop-cs3.ru/>
- 12. <http://risuem.ucoz.ru/>
- 13. <http://www.mgraphics.ru/>
- 14. <http://www.daflash.ru/>
- 15. http://www.instructing.ru
- 16. [http://psd.ru](http://psd.ru/)
- 17. [http://graphics.ru](http://graphics.ru/)
- 18. [http://pslab.ru](http://pslab.ru/)
- 19. <http://maste.ru/photoshop/>
- 20. <http://www.whatis.ru/psd/>
- 21. <http://www.cc-studio.ru/lessons.html>
- 22. [http://www.videouroki.net](http://www.videouroki.net/)
- 23. [http://www.uroki.net](http://www.uroki.net/)
- 24. [http://www.klyaksa.net](http://www.klyaksa.net/)
- 25. [http://www.metod-kopilka.ru](http://www.metod-kopilka.ru/)

# **Приложение №1**

#### <span id="page-27-0"></span>**Проведение промежуточной и итоговой аттестации воспитанников объединения научно-технической направленности "Мир мультимедиа технологий"**

#### **1 год обучения**

#### **Порядок и последовательность оценивания работы:**

а) После третьего-четвертого занятия происходит просмотр работ, созданных детьми, происходит обсуждение и первое оценивание (учитель-ученик).

б) На пятом-шестом занятии происходит групповое оценивание работ (учащиеся просматривают работы и оставляют свои комментарии и оценку. Здесь - оценка ученикученик. Учитель контролирует работу по оцениванию, при необходимости вносит свои коррективы.

в) при защите проекта ребенок должен дать оценку своей работы над проектом, указать ее достоинства и недостатки (на данном этапе ученик ставит себе оценку сам); остальные ученики дают свою оценку защите проекта (при помощи опросника). Оценивание ученикученик.

#### **План, по которому происходит оценивание:**

1. Постановка целей и задач проекта.

2. Разработка плана работы над проектом, насколько точно ученик работал по плану.

3.Своевременность выполнения заданий, рефлексия, работа над полученными замечаниями учителя, а также других учеников.

4. Умение ученика адекватно дать самооценку своей работе, а также умение ученика дать адекватную оценку работе одноклассника.

#### **Промежуточная аттестация**

# **Мониторинг**

Форма проведения – выполнение практических работ:

- a. Графическое изображение в растровом, векторном редакторе.
- b. Самопрезентация.
- c. Слайд фильм.

За выполненную работу дети получают оценку – зачет; незачет.

Критерии, соответствие которым дает право ставить за выполненную работу зачет:

- 1. Использовались мультимедийные возможности
- 2. Наличие диаграмм, рисунков, автофигур
- 3. Использование эффектов анимации
- 4. Красивое оформление презентации в целом.

#### **Итоговая аттестация**

### **Мониторинг**

Форма проведения – выполнение самостоятельных работ:

«Интерактивный реферат», «Буклет».

За выполненную работу дети получают оценку – зачет; незачет.

Критерии, соответствие которым дает право ставить за выполненную работу зачет: «Буклет»:

- 1. Легко ли читать публикацию?
- 2. Насколько эффективно используется пространство в публикации?
- 3. Эффективно ли используются возможности иллюстративного материала? «Реферат»:
	- 1. Наличие оглавления, интерактивности.
	- 2. Оформление.

• Внешняя привлекательность оформления проекта. Проект вызывает желание внимательнее ознакомиться с его содержанием.

• Оригинальность представления материала. Наличие рисунков, фотографий, текстов, которые хотелось бы запомнить и рассказать другим. 3. Защита проекта.

• качество доклада: композиционная целостность, полнота представления, в тоже время краткость, ясность, точность формулировок.

В конце обучения – защита творческих работ с использованием мультимедиа технологий.